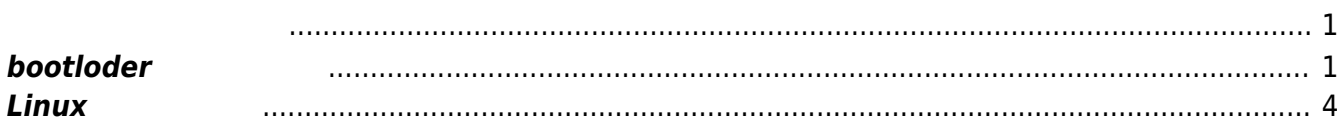

Last update: 2018/03/15 <sub>mae4xx\_ope:update\_firmware:start https://ma-tech.centurysys.jp/doku.php?id=mae4xx\_ope:update\_firmware:start<br>11:00</sub>

#### $1/4$

## <span id="page-2-1"></span><span id="page-2-0"></span>**hootloder**

**TFTP** 

```
(MAE) # dhcp
BOOTP broadcast 1
*** Unhandled DHCP Option in OFFER/ACK: 42
*** Unhandled DHCP Option in OFFER/ACK: 28
*** Unhandled DHCP Option in OFFER/ACK: 42
*** Unhandled DHCP Option in OFFER/ACK: 28
DHCP client bound to address 192.168.253.211
Using ethl device
TFTP from server 192.168.253.1; our IP address is 192.168.253.211
Filename 'mae4xx xenial v3 0 0.imq'.
Load address: 0x48000000
Loading: T T
#############
done
Bytes transferred = 77479262 (49e3d5e hex)
(MAE) #
```
dhcp

**ZIP TFTP** 

- $\bullet$  fileaddr
- filesize

```
(MAE) # zipextract $fileaddr $filesize
Archive:
 Length
          Method
                      Size Cmpr
                                              Time
                                                      CRC-32Name
                                     Date
                                                                \overline{a}. . . . . . . . .
          \frac{1}{2}<u>.......</u> ..... ........
 3711744 Stored 3711744
                              0% 2017-11-21 10:43 9a12519d
                                                                kernel.img
  604160 Stored
                    604160
                               0% 2017-11-21 10:43 5881d27a
                                                                kmod.img
```
MA-X/MA-S/MA-E/IP-K Developers' WiKi - https://ma-tech.centurysys.jp/

Last update: 2018/03/15 <sub>mae4xx\_ope:update\_firmware:start https://ma-tech.centurysys.jp/doku.php?id=mae4xx\_ope:update\_firmware:start<br>11:00</sub>

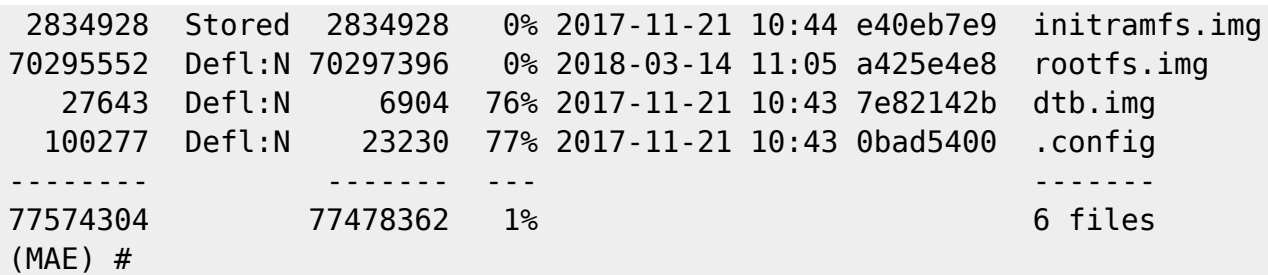

#### **firmup** コマンド 使用します。コマンド 使用します。引数 下記のとおりとなっています。

(MAE) # firmup firmup - firmup

Usage: firmup fimraddr, firmlen, [area (0/1)]

(MAE) # firmup \$fileaddr \$filesize firmup: zip addr: 48000000, zip len: 77479262 ==> extract buffer addr: 4c9e3d61 \* search kernel.img... file 'kernel.img' compression type is COMP\_NONE, stored at addr: 48000044, size: 3711744 (0x0038a300) \* updating kernel... device nand $0$  <nand $0$ >, # parts = 1 #: name size offset mask flags 0: nand0.ubi 0x20000000 0x00000000 0 active partition: nand0,0 - (nand0.ubi) 0x20000000 @ 0x00000000 defaults: mtdids : nand0=nand0 mtdparts: mtdparts=nand0:512M(nand0.ubi) Creating 1 MTD partitions on "nand0": 0x000000000000-0x000020000000 : "mtd=0" UBI: attaching mtd2 to ubi0 UBI: physical eraseblock size: 262144 bytes (256 KiB) UBI: logical eraseblock size: 253952 bytes UBI: smallest flash I/O unit: 4096 UBI: VID header offset: 4096 (aligned 4096) UBI: data offset: 8192 UBI: attached mtd2 to ubi0 UBI: MTD device name: "mtd=0" UBI: MTD device size: 512 MiB

2023/07/21 11:29 3/4

UBI: number of good PEBs: 2048 UBI: number of bad PEBs: 0 UBI: max. allowed volumes: 128 UBI: wear-leveling threshold: 4096 UBI: number of internal volumes: 1 UBI: number of user volumes: 12 UBI: available PEBs: 0 UBI: total number of reserved PEBs: 2048 UBI: number of PEBs reserved for bad PEB handling: 40 UBI: max/mean erase counter: 33/1 3711744 bytes written to volume kernel.0 \* search dtb.img... file 'dtb.img' total length extracted: 27643 (0x00006bfb) \* updating dtb... 27643 bytes written to volume dtb.0 \* search initramfs.img... file 'initramfs.img' compression type is COMP\_NONE, stored at addr: 4841dbcd, size: 2834928 (0x002b41f0) \* updating initramfs... 2834928 bytes written to volume initramfs.0 \* search kmod.img... file 'kmod.img' compression type is COMP\_NONE, stored at addr: 4838a386, size: 604160 (0x00093800) \* updating kmod... 604160 bytes written to volume kmod.0 \* search rootfs.img... file 'rootfs.img' total length extracted: 70295552 (0x0430a000) \* updating rootfs... 70295552 bytes written to volume rootfs.0 \* search opt.img... zip extract: file 'opt.img' not found in zip archive. -> not found. \* search u-boot.bin.img... zip extract: file 'u-boot.bin.img' not found in zip archive. -> not found. SF: Detected S25FL256S with page size 64 KiB, total 32 MiB \* set latest firmware area: 0  $(MAE)$  #

MA-E3xx NAND Flash

**"** O"

 $(MAE)$  # firminfo -g 1 === firmup history === - entry 0: timestamp: 1521078410 (2018/03/15 10:46:50) area: 0x10

"area"  $0x10$ 

### reset **The Internal and Development** and Development and Development and Development and Development and Development and Development and Development and Development and Development and Development and Development and Devel

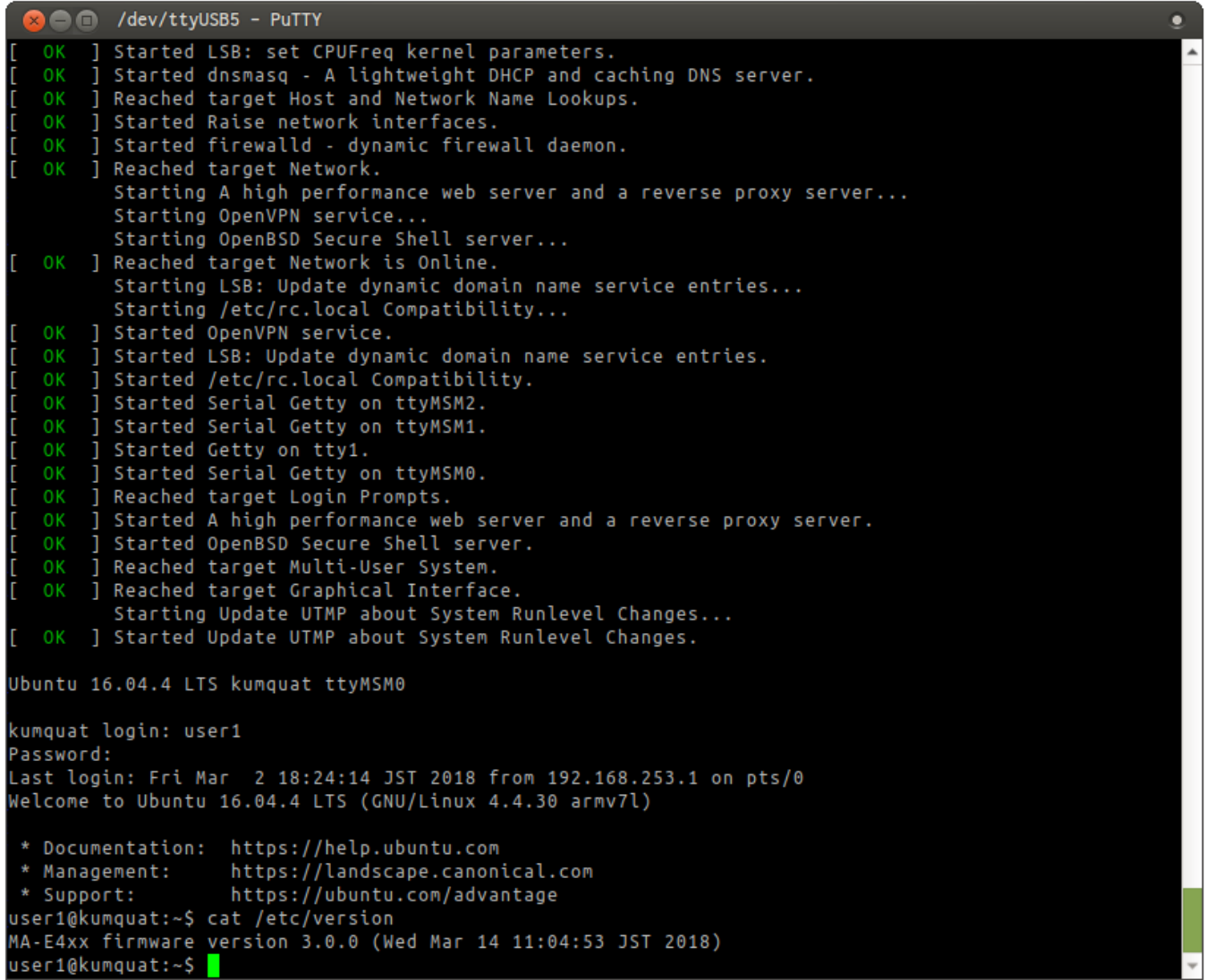

# <span id="page-5-0"></span> $Linux$

From:

<https://ma-tech.centurysys.jp/> - **MA-X/MA-S/MA-E/IP-K Developers' WiKi**

Permanent link:

**[https://ma-tech.centurysys.jp/doku.php?id=mae4xx\\_ope:update\\_firmware:start](https://ma-tech.centurysys.jp/doku.php?id=mae4xx_ope:update_firmware:start)**

Last update: **2018/03/15 11:00**